**Photoshop offline installer**

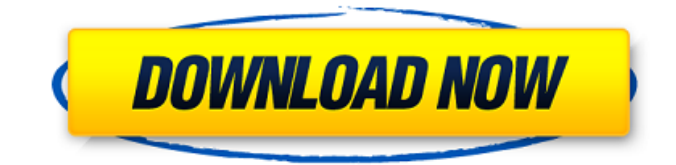

# **Free Offline Photoshop Download [Mac/Win]**

For example, the Photoshop tutorial at `www.dummies.com/go/photoshop` walks beginners through the basic features of Photoshop and helps teach you how to work with layers and selections. You may want to visit the Adobe website for tutorials at `www.adobe.com`. In this tutorial, you can try one of the online tutorials at `www.dummies.com/go/photoshop`. 1. Open a new file in Photoshop CS6 and click the New Document icon. Your file should look similar to Figure 11-1. Photoshop, like most image manipulation programs, is organized into a series of layers. In Figure 11-1, there's a layer of gray, a layer of gray on top of a layer of blue, and a layer of gray on top of a layer of yellow. Layers allow you to adjust an image without changing the original. You can add, delete, or move layers, and you can create layers of different colors to change an image. \*\*Figure 11-1:\*\* By adding layers and creating new ones, you can manipulate an image to make it look totally different. 2. Click the New Layer button. The new layer is displayed in the Layers palette, as shown in Figure 11-2. \*\*Figure 11-2:\*\* The Layers palette shows all your layers. 3. Click the New Layer icon to create a new layer. 4. Press the Tab key to move the newly created layer to the bottom of the Layers palette. The layers are now organized from top to bottom, with the top layer (called the background) on top. To make sure you're looking at the correct layer, click the eye icon in the Layers palette to make it invisible. You can then select the top layer in the Layers palette. You can also select layers in the Image window, but doing so temporarily activates the channels of the image. As you work, you should always click the eye icon in the Layers palette, as shown in Figure 11-3, to make sure you're selecting the correct layer. If you make a mistake, simply click the eye icon again. \*\*Figure 11-3:\*\* Use the eye icon to make a layer invisible to see the rest of the layers. 5. Click the eye icon again to make the new layer invisible. Layers that are visible

# **Free Offline Photoshop Download Crack+ Free [Updated]**

Masks and Filters The first thing you want to do with an image is sharpen or soften it. Photoshop, like most other editors has two controls to do this: the Amount slider and the Detail slider. If you use the Amount slider to sharpen the image, the problem with this is that it increases the overall size of the image. To solve this, you need to use a filter, which is a tool that works just as well as a brush. There are many ways to add a filter to an image, but you will mainly see two types: Photoshop filters and X plugins. Photoshop filters are filters that come with Photoshop and add a subtle artistic effect. They are good for editing images and making them look more professional, but if you want to use one, you can either use the filter that comes with Photoshop, or the Add Filter dialogue, which is found in the Filters menu. You can also use filters that come with the other programs you use to edit your images, such as Elements, GIMP and Darktable. These are known as X plugins. There are many available on the internet and some of them are free. If you would prefer to create your own filters, there are many tutorials that explain how to do this. You can also buy filters from websites that sell Photoshop plugins. You may have some of the filters available to you as built in tools, for example if you have Photoshop Lightroom, you can use the Adjust brush tool to add a filter, by clicking and then pressing Shift with your mouse. If you have a plugin, you can click on the brush to see the available effects, and this is usually a filter that comes with an image editing application. I will cover this in more detail later. Taking an Original Photo to Photoshop If you are new to Photoshop, it can be daunting to start editing images, so it is useful to have an original image you can start with. The easiest way to get an image is to use Photoshop's built-in camera or your scanner. You can also open images with another application and have them saved in.psd format. If you use the Scanner button in Photoshop, you can use the Magic Wand to remove unwanted areas. When using the Magic Wand tool, you will need to adjust the settings in the dialog box. The best method is to set a threshold, such as 80% grey 05a79cecff

#### **Free Offline Photoshop Download Product Key Full**

by the Conference of Presidents of the United States Congressional Committees on Pensions, Seniors, and Global Issues, consisting of representatives from both houses of Congress. The current chairman of the conference is Rep. Sam Graves (R-MO), who has held the post since May 2012. The current vice chairman is Rep. Doug Lamborn (R-CO), who has held the post since June 2011. The current deputy chairman is Rep. Michael Grimm (R-NY), who has held the post since March 2015. History Established by a joint resolution of Congress, signed into law by President Gerald Ford on December 6, 1974, the Pension Conferences were established as a way to address a critical issue facing Congress: the rapid increase in the costs of retirement for federal employees. Prior to the creation of the Pension Conferences, retirees were deprived of the right to participate in a pension plan that paid a greater percentage of benefits than private sector employees enjoyed. The creation of the Pension Conferences in 1974 turned that prohibition on its head. The conference members adopted a unique method of collecting health and other retirement benefits for federal employees — the Federal Employee Retirement System (FERS). The way FERS works is that the participants sign up with an administrator (usually FERS), who then sets up a defined benefit plan, typically with three components: retirement, survivor, and disability benefits. The plan is then funded by contributions from the participating government agency, subject to the statutory maximum contribution limits set in law. Because of this unique approach, the plan is often referred to as a defined contribution plan, but this is not accurate. In fact, the entire retirement benefit is defined and not subject to change. Rather, contributions are considered as a way to supplement the defined benefit portion of the plan. Employees ultimately have the freedom to choose how to manage their retirement savings within the parameters set by FERS. While FERS is not the only defined benefit plan available to government employees, it is the most popular one used in government. Of the 104,124 FERS participants in 2011, 89.5% had the defined benefit plan. The other 10.5% elected to use the defined contribution plan. Employees choose either the FERS defined benefit or FERS defined contribution option at the time they are hired. While the defined benefit option provides a guaranteed retirement benefit, the defined contribution option allows employees to manage their retirement assets and receive an uncertain payout. FERS participants must contribute at least 7

## **What's New In?**

Q: What is the purpose of a battery in a personal computing device? I've only had a one semester of computer science at university and so I don't have much knowledge about how a battery works and why it's important. It seems like when a computer is off, the display doesn't work, the processor doesn't work, etc. Where does the battery come in to play? Why can't a computer just run off of your body's cellular energy? Also, why do you need a battery in something that's powering itself? A: A battery is only useful if you have a load to charge it. If you have a source of power, e.g. solar or a wind turbine, then the battery isn't used, and is just a pretty piece of equipment. In a standalone device, without a power supply, things like the processor and display might use a rechargeable battery, but that can be recharged directly by the charge source. If there is a power supply, the battery is used to regulate the power and provide energy storage. Where does the battery come in to play? The main function of a battery is to supply energy when there is no other convenient source of power. Why can't a computer just run off of your body's cellular energy? The computer needs a separate power source because you can't get rechargeable power from your cells. You can charge a cell for a few hours, but it's too small for a computer power supply. Your cells aren't powerful enough. Even a power supply that uses solar cells can't do anything useful. Your solar cells only produce power when the sun shines, and the output falls off quickly at night. Additionally, wind turbines also produce only a small amount of power. Also, why do you need a battery in something that's powering itself? You don't need a battery in something that's powering itself, because the power is now available directly. However, if you need to ensure that the device will come back up if it loses power, a battery is a good thing to have. In a wireless network, multiple users share a common frequency band that enables the users to communicate with each other. The communication between users within the shared spectrum is known as "uplink communication," while the communication between users in different shared spectrums is known as "downlink communication."

## **System Requirements:**

Minimum: OS: Windows 7 / 8.1 Processor: Intel Core 2 Duo 2.2 GHz / AMD Athlon 64 X2 2.4 GHz Memory: 1 GB RAM Graphics: Intel HD 4000 / Nvidia 8600 GS / AMD Radeon HD 7870 DirectX: Version 11 Network: Broadband Internet connection Hard Disk: 2 GB available space Sound Card: DirectX Compatible Additional Notes: A retail copy of The Witcher 3: Wild Hunt Recommended: OS: Windows

[http://escortguate.com/glare-material-icon\\_icon/](http://escortguate.com/glare-material-icon_icon/) <https://gimgame.ru/adobe-photoshop-cc-2019-21-1-1/> <https://nucleodenegocios.com/photoshop-cc-2014-64-bit-google-drive/> <http://www.studiofratini.com/photoshop-elements-10-download-review/> <https://fotofables.com/lens-distortions-free-download-for-photoshop-effects-free/> <http://seoburgos.com/?p=25813> [https://www.avonct.gov/sites/g/files/vyhlif151/f/uploads/electronics\\_recycling\\_information.pdf](https://www.avonct.gov/sites/g/files/vyhlif151/f/uploads/electronics_recycling_information.pdf) <https://lms.trungtamthanhmy.com/blog/index.php?entryid=2135> <https://eladhatatlan.hu/advert/free-tamil-stylistic-script-fonts/> [https://meinemarkemeingesicht.de/wp-content/uploads/2022/07/Adobe\\_Photoshop\\_Fix\\_\\_Apps\\_on\\_Google\\_Play.pdf](https://meinemarkemeingesicht.de/wp-content/uploads/2022/07/Adobe_Photoshop_Fix__Apps_on_Google_Play.pdf) [http://feedmonsters.com/wp-content/uploads/2022/06/photoshop\\_05\\_free\\_download.pdf](http://feedmonsters.com/wp-content/uploads/2022/06/photoshop_05_free_download.pdf) [https://gf-tunenoe.dk/wp-content/uploads/2022/07/photoshop\\_express\\_apk\\_mod\\_download.pdf](https://gf-tunenoe.dk/wp-content/uploads/2022/07/photoshop_express_apk_mod_download.pdf) <https://www.digitalpub.ma/advert/low-resolution-3d-free-font-png-and-photoshop-to-png/> https://mugyn.s3.amazonaws.com/upload/files/2022/07/zWb9s4Coa8hilyNiG3rG\_01\_aea1a257d8ddfac908c9d3161e340a0f\_fil [e.pdf](https://mugvn.s3.amazonaws.com/upload/files/2022/07/zWb9s4Coa8hilvNiG3rG_01_aea1a257d8ddfac908c9d3161e340a0f_file.pdf) <https://mandarinrecruitment.com/system/files/webform/pipvek724.pdf> [https://fiverryourparty.wpcomstaging.com/wp-content/uploads/2022/07/Photoshop\\_70zip.pdf](https://fiverryourparty.wpcomstaging.com/wp-content/uploads/2022/07/Photoshop_70zip.pdf) <https://juliewedding.com/download-adobe-photoshop-for-mac-os-9-7-30-0/> [https://walter-c-uhler.com/wp-content/uploads/2022/07/Free\\_Broken\\_Glass\\_Photoshop\\_Brushes.pdf](https://walter-c-uhler.com/wp-content/uploads/2022/07/Free_Broken_Glass_Photoshop_Brushes.pdf)

[https://robertasabbatini.com/wp-content/uploads/2022/07/photoshop\\_color\\_effects\\_free\\_download.pdf](https://robertasabbatini.com/wp-content/uploads/2022/07/photoshop_color_effects_free_download.pdf)

<https://instafede.com/what-is-the-object-selection-tool/>